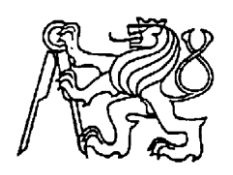

**Setkání a prezentace prací středoškolských studentů na ČVUT**

## **Přijímání rozptýlených rádiových signálů v Hradci Králové**

**Natálie Slivková**

První soukromé jazykové gymnázium v Hradci Králové, spol. s.r.o.

Brandlova 875, Hradec Králové

#### *Prohlášení*

Prohlašuji, že jsem svou práci vypracovala samostatně, použila jsem pouze podklady (literaturu, SW atd.) uvedené v přiloženém seznamu a postup při zpracování a dalším nakládání s prací je v souladu se zákonem č. 121/2000 Sb., o právu autorském, o právech souvisejících s právem autorským a o změně některých zákonů (autorský zákon) v platném znění.

**V Hradci Králové dne 16. ledna 2014 Podpis:** ..............................................

#### *Poděkování*

Tímto bych chtěla poděkovat všem lidem, kteří něčím přispěli do této práce a umožnili mi tak její úspěšné dokončení. Jmenovitě bych pak chtěla poděkovat svému vedoucímu práce Mgr., Markétě Řehákové, Ph.D a svému odbornému konzultantovi, Bc., Lence Trojanové, za cenné rady a poskytnutí podmínek pro vytvoření mého projektu. Dále bych chtěla poděkovat svým rodičům za podporu, které se mi dostalo v době psaní této práce a případnou ochotu pomoct.

#### *Anotace*

SLIVKOVÁ, NATÁLIE *Přijímání rozptýlených rádiových vln v Hradci Králové*. Hradec Králové, 2014. Práce soutěže *SOČ*. Vedoucí práce Mgr. Markéta Řeháková, Ph.D.

Předmětem této práce je zjistit, zdali je možné zachytit odraz rádiového záření z vysílače umístěného v Dijonu, Francie, od ionizované stopy meteoru, který proletěl v prostoru snímání přijímače v Hradci Králové, s ohledem na fyzikální parametry radio vysílače GRAVES (úhel a azimut, pod kterým vysílá). V práci se tedy pokusíme experimentálními metodami zjistit určitou část z celkového objemu atmosféry ozářené vysílačem Graves, kterou sledujeme. Praktická část tohoto projektu zahrnuje chycení rozptýleného signálu od ionizované stopy meteoru, který proletěl v sledované oblasti radaru, a tak ověřit danou hypotézu a dále konstruování 3D obrázku s vyznačenou plochou snímání. V závěru projektu se hypotéza potvrdila a zjistili jsme, že náš přijímač opravdu zachytí odražený signál a upřesnili jsme tvar oblasti, který můžeme sledovat. Tato práce následně poslouží jako součást projektu, který zkoumá, zda je možné tyto meteory zachycené rádiovou metodou vidět i pouhým okem a dále porovnat jejich intenzitu zobrazeného signálu na obrazovce s magnitudou meteorů.

Klíčová slova: rádiové vlny, radar, meteor, radioastronomie

#### *Annotation*

SLIVKOVA, NATALIE, *Receiving reflected radio waves in Hradec Králové (Czech Republic)*. Hradec Králové, 2014. Thesis competition *SOČ*. Thesis Supervisor Mgr. Markéta Řeháková, Ph.D.

The subject of my work is to determine if it is possible to capture reflection of transmitter's radio waves from ionised meteors tracks that were made by meteors that flew in the scanned area with the respect to the physical parameters of radar GRAVES (angle and azimuth). In my work I used experimental methods to find out specific part of the sky scanned by radar that we can watch. The practical part of this project includes catching scattered signal reflected from ionised track of the meteor that flew in the scanned area by radar. That will prove our hypothesis and then designing 3D picture with showing place of the scanned area. In conclusion of my project the hypothesis was proved and we found out that our receiver could actually receive signal and the area were specified. This work will subsequently serve as the part of my another project that examines if those meteors captured by radar can be seen with the naked eye and next compare the relation between the visibility of meteor and intensity of captured signals.

Keywords: radar, radio astronomy, meteor, radio waves

## Obsah

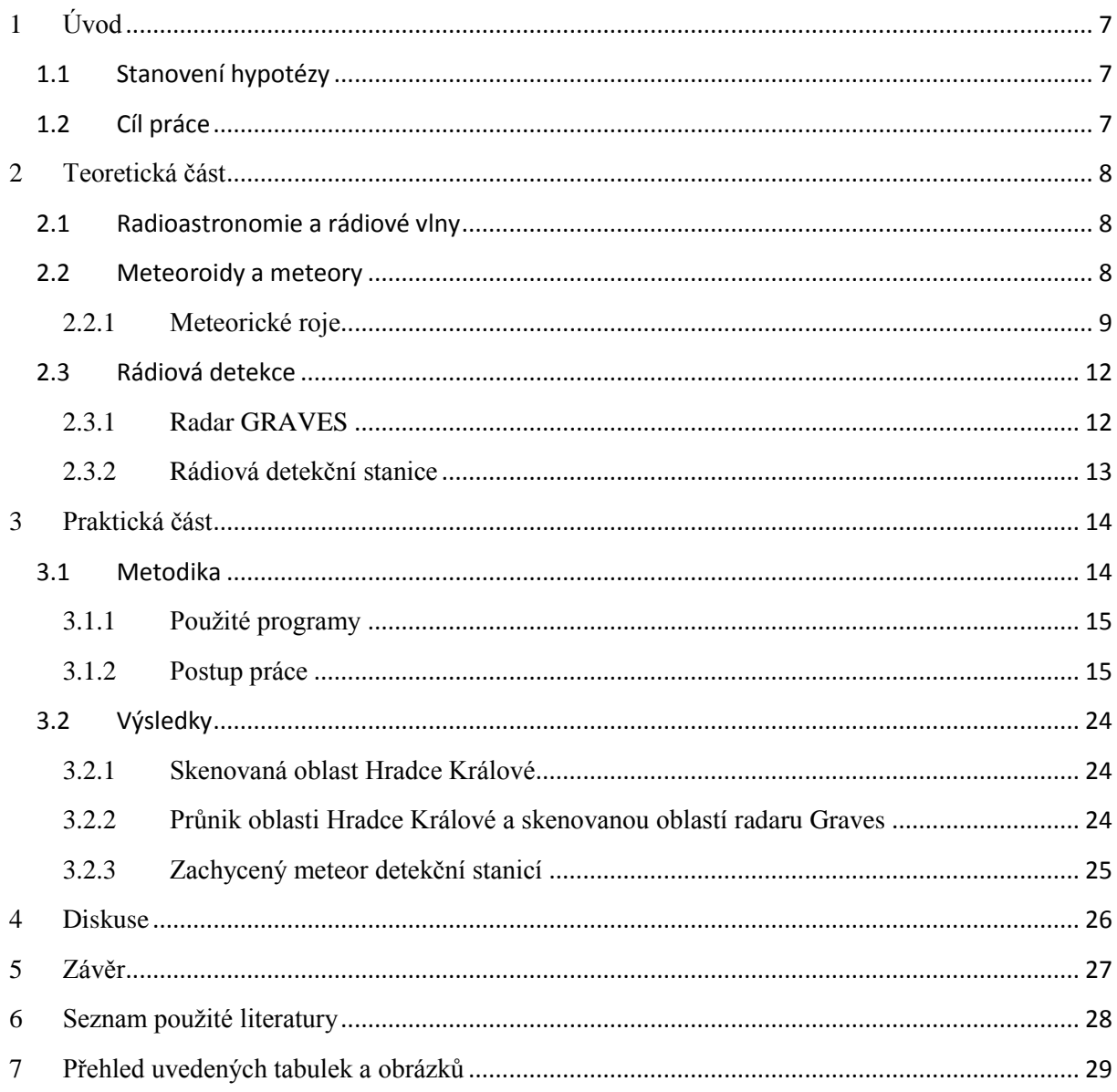

# <span id="page-6-0"></span>**1 Úvod**

Vesmír je velice záhadný a tajemný. Už naši dávní předkové se zajímali o to, proč Slunce vůbec svítí. I když člověk postupem času všechno pomalu odhalil, pořád se mu nenaskytla možnost úplného prozkoumání vesmíru. Dokud nepoznal tajemství elektromagnetického záření a rádiových vln. Zjistil, že vypouštěním paprsků se dá "dohlédnout" mnohem dál, než s normálním dalekohledem a prozkoumat tak objekty, které by za normálních okolností nebyly vůbec vidět. Hlavní téma této práce je tedy radioastronomie, která využívá těchto zmíněných signálů k prozkoumávání vesmíru. Má práce se zabývá detekcí odrazů rádiových vln z radaru GRAVES, který se nachází v Dijonu, ve Francii a slouží jako obrana před vojenskými družicemi ostatních států. Přijímáním signálů je pak možné detekovat tělesa, od kterých se signál odrazil v dané ploše snímání. Cílem práce je posoudit zda je možné přijmout signál odražený od meteorické stopy po průletu meteoroidu z radaru GRAVES a určit plochu, ve které máme možnost takové odrazy sledovat. Tento experiment bude součástí projektu, který zkoumá ona zchycená tělesa z Hradce Králové a určuje vztah mezi magnitudou meteoru a intenzitou zobrazení signálu.

## <span id="page-6-1"></span>**1.1 Stanovení hypotézy**

Průnik pozorovatelné části oblohy z Hradce Králové a vysílačem GRAVES ozářené části oblohy je nenulový.

### <span id="page-6-2"></span>**1.2 Cíl práce**

Cílem této práce je zjistit, zda můžeme zachytit signál z nedalekého radaru Graves v oblasti Hradce Králové.

## <span id="page-7-0"></span>**2 Teoretická část**

### <span id="page-7-1"></span>**2.1 Radioastronomie a rádiové vlny**

Radioastronomie neboli rádiová astronomie je moderní obor astronomie, který studuje vesmír pomocí rádiových vln. Dělí se na dvě metody podle způsobu výzkumu. První metoda se nazývá pasivní a je založená pouze na přijímání rádiových vln z vesmíru nikoli samotné vysílání vln. Tato metoda studuje sluneční soustavu a vzdálený vesmír, jako je třeba rádiové záření hvězd, mlhovin, zbytků supernov, obřích molekulových oblaků, galaxií a kvazarů. Naopak opačné metodě se říká aktivní radioastronomie, která pomocí radaru vysílá rádiové vlny a po odrazu od tělesa je zase přijímá zpět, kde je studuje. Její výzkum je však omezen pouze na sluneční soustavu (polární záře, meteory, ionosféra, Měsíc, Merkur, Venuše, planetky a Slunce).

Dále se radioastronomie dělí podle studovaného objektu na meteorickou, planetární, sluneční, galaktickou a extragalaktickou.

Podle umístění přístrojů na pozemskou nebo kosmickou (družice a sondy). Pozemská je omezená na tzv. rádiové okno (1mm-30m, 300GHz-10MHz).

Základními přístroji radioastronomie jsou radar, radioteleskop, spektrografy a interferometry.

Radioastronomie jako věda byla objevena na počátku 30. let 20. století, když americký inženýr s českými kořeny, Karl Jansky, hledal původ rádiového šumu, který rušil krátkovlnné spojení mezi loďmi a pobřežím. Zjistil, že zdrojem rušení spoje může být spoustu druhů šumu (například blesky, apod.), ale tento druh šumu se na maximum opakoval po jednom dni. Usoudil, že tento šum pochází z vesmíru a odhalil, že původ šumu je střed naší Galaxie. Objev ale zůstal bez povšimnutí až do druhé světové války.

Rádiové vlny jsou druh elektromagnetického záření o kmitočtu menším než 300GHz (vlnová délka větší než 1mm) a větším než 10kHz (vlnová délka kratší než 30 km). Na Zem dopadá z vesmíru rádiové záření ve všech frekvencích a směrech. Na pozemském prostředí je jako hlavní zdroj rádiového vlnění člověk (rádia, elektronika, spotřebiče, mobilní telefony, telekomunikace. Mimo tyto uměle vytvořené se k nám vlny dostávají třeba proniknutím do atmosféry z kosmického prostoru (viz rádiové okno). Prakticky je délka rozdělená do několika radioastronomických pásem, dohodnutých mezinárodně, aby se snížilo na minimum rušení antropogenních rádiových vln. Pro komunikaci na velké vzdálenosti se používají dlouhé vlny (1-10 km). Šíří se postupnými odrazy mezi zemí a dolní hranicí D-vrstvy a Evrstvy ionosféry, hlavně v noci. Střední vlny (100-1000 m)se šíří podobně jako dlouhé vlny, jsou však přes den značně tlumeny v ionosféře. Krátké vlny (10-100 m) se dobře odrážejí od ionosféry i od polovodivého povrchu Země. Užívají se při komunikaci na velké vzdálenosti. Velmi krátké vlny (VKV, 1-10 m) se od ionosféry neodrážejí. Nejkratší vlnovou délku mají mikrovlny (1 mm-1 m). (Kleczek, Vesmír kolem nás, 1986) (Kleczek, Velká encyklopie vesmíru, 2002) (Hajduk, 1987)

### <span id="page-7-2"></span>**2.2 Meteoroidy a meteory**

Meteoroid je malé pevné tělísko meziplanetární hmoty. Mívá rozměry částice prachu nebo zrníčka písku, jsou i ale tělíska s většími rozměry. Rozhraní mezi malými planetkami a meteoroidy není přesně dané, neboť přechod není ničím charakterizován. Tělesa o rozměru stovek metrů se většinou řadí už mezi planetky. Meteoroidy obíhají kolem Slunce ve stejném směru jako planety a tvoří zploštělý diskovitý útvar, tzv. meteroidový komplex. Země se na své dráze setkává s mnoha meteoroidy, které při dopadu do zemské atmosféry vytvářejí optický jev zvaný meteor.

Meteor (=pochází z řeckého slova meteoros = vznášející se v ovzduší, česky létavice, padající hvězda) je optický jev ve vysoké atmosféře, který trvá pouze zlomek sekundy nebo až několik minut. Je projevem srážky meteoroidu se Zemí, meteoroid vletí vysokou rychlostí do atmosféry (11-72 km/s, podle toho zda Zemi dohání v jejím pohybu kolem Slunce, nebo zda se s ní čelně srazí) a ve výškách okolo 100 km se pak třením o vzduch roztaví nebo rozžhaví. Vzduch pak strhává kapičky z jeho roztaveného povrchu (=ablace) a srážkami s molekulami vzduchu dochází k excitaci atomů nejen meteoroidu, ale i vzduchu. Teplota zářivé oblasti, určená spektrálně, je 4600 K a v oblasti výbuchu až 10 000 K. Při deexcitaci excitovaných atomů pak na chvilku pozorujeme svítící meteor, který se rychle pohybuje po obloze. Kolem viditelného meteoru se takto tedy vytvoří sloup plazmatu, na jehož elektronech se pak snadno odráží (respektive rozptylují) rádiové vlny. Sloup plazmatu lze sledovat pomocí meteorického radaru. To umožňuje sledovat i denní roje. Existují různé druhy meteorů a meteorických rojů, jedním z druhů jsou sporadické meteory, které padají libovolně a různým směrem, spadne jich asi 5-10 za jednu noc. Další se pak objevují v podobě meteorických rojů, které se objevují každý rok ve stejném časovém období. Mají hustší hodinovou frekvenci (za hodinu jich může být až stovky) a zdánlivě vyletují ze stejného místa - radiantu. (Kleczek, Velká encyklopie vesmíru, 2002) (Kleczek, Vesmír kolem nás, 1986) (Šolc, 1987)

#### <span id="page-8-0"></span>**2.2.1 Meteorické roje**

Meteorický roj je krátkodobé zvýšení frekvence padání meteorů, které zdánlivě vyletují ze stejného místa - radiantu. Ve skutečnosti jsou dráhy meteorů přibližně rovnoběžné a jejich sbíhavost v úběžníku je jen důsledek perspektivy. Souhvězdí, ve kterém se radiant nachází, určuje název meteorického roje. Meteorické roje, jejichž radiant je nad obzorem jen v denní době se nazývá denní roj a naopak roje s radiantem nad obzorem v noci se nazývají noční roje. První zmínky o meteorických rojích pocházejí již z roku 687 před Kristem, kdy byl zaznamenán pád i dnes známých Lyrid. Postupem let byly zaznamenány i ostatní roje a dnes máme přesný přehled o tom, kdy daný roj padá a dokonce i přibližně kolik meteorů v něm spadne za hodinu (hodinová frekvence). Meteorické roje se dále dělí podle rozložení meteoroidů podél dráhy. Meteoroidy mohou být rozložené rovnoměrně, takovému pozorovacímu roji říkáme permanentní, jehož činnost se rok od roku nemění (např. Perseidy), naopak u rojů, které mají hustotu proudu nerovnoměrně rozloženou podél dráhy, a jejich činnost se postupně zmenšuje nebo zvětšuje (například průletem Země zvláště hustou částí roje) se nazývají periodické (např. Leonidy) a roje, u kterých se činnost zmenšuje a po řadě let ustane se jmenují dočasné (např. Andromedidy). (Kleczek, Velká encyklopie vesmíru, 2002)

| Roi                        | <b>Aktivita</b>          | <b>Maximum</b>           |                      | <b>Radiant</b> |             | $\mathbf{V}_{\infty}$ |     | <b>HF</b> |
|----------------------------|--------------------------|--------------------------|----------------------|----------------|-------------|-----------------------|-----|-----------|
|                            |                          | <b>Datum</b>             | λ⊙                   | $\alpha$       | $\delta$    | km/<br>S              |     |           |
| Antiheliony (ANT)          | Prosinec 10 - Září<br>10 | $\overline{\phantom{0}}$ |                      |                |             | 30                    | 3.0 | 4         |
| Quadrantidy (QUA)          | Prosinec 28 - Leden      | Leden 03                 | 283.1<br>$6^{\circ}$ | $230^\circ$    | $+49^\circ$ | 41                    | 2.1 | 120       |
| $\alpha$ -Centauridy (ACE) | Leden $28 -$ Unor $21$   | Unor $08$                | 319.2<br>$\circ$     | $210^\circ$    | $-59^\circ$ | 56                    | 2.0 | 6         |

<span id="page-8-1"></span>*Tabulka 1: Meteorické roje 2014,( imo.net 2013)*

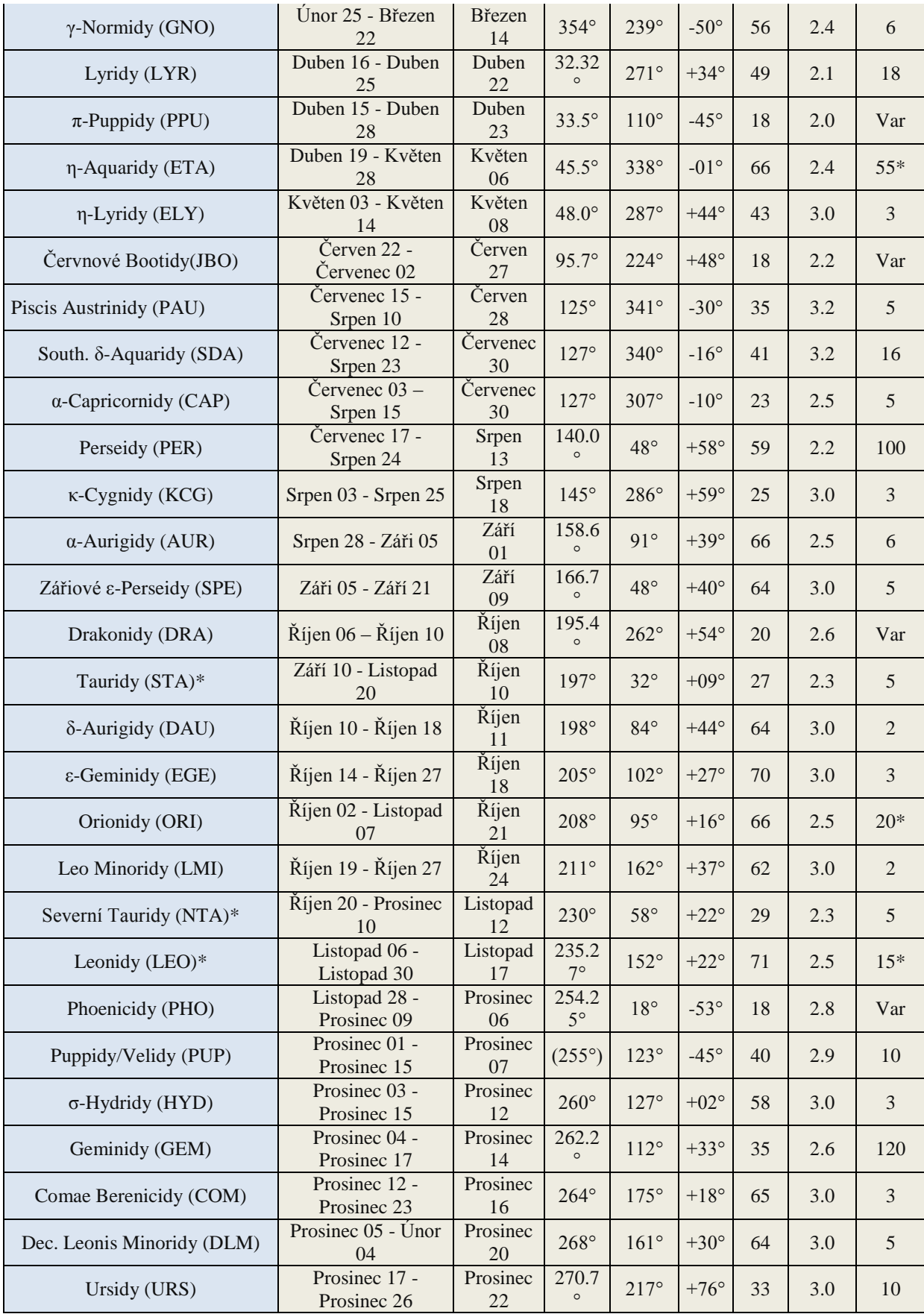

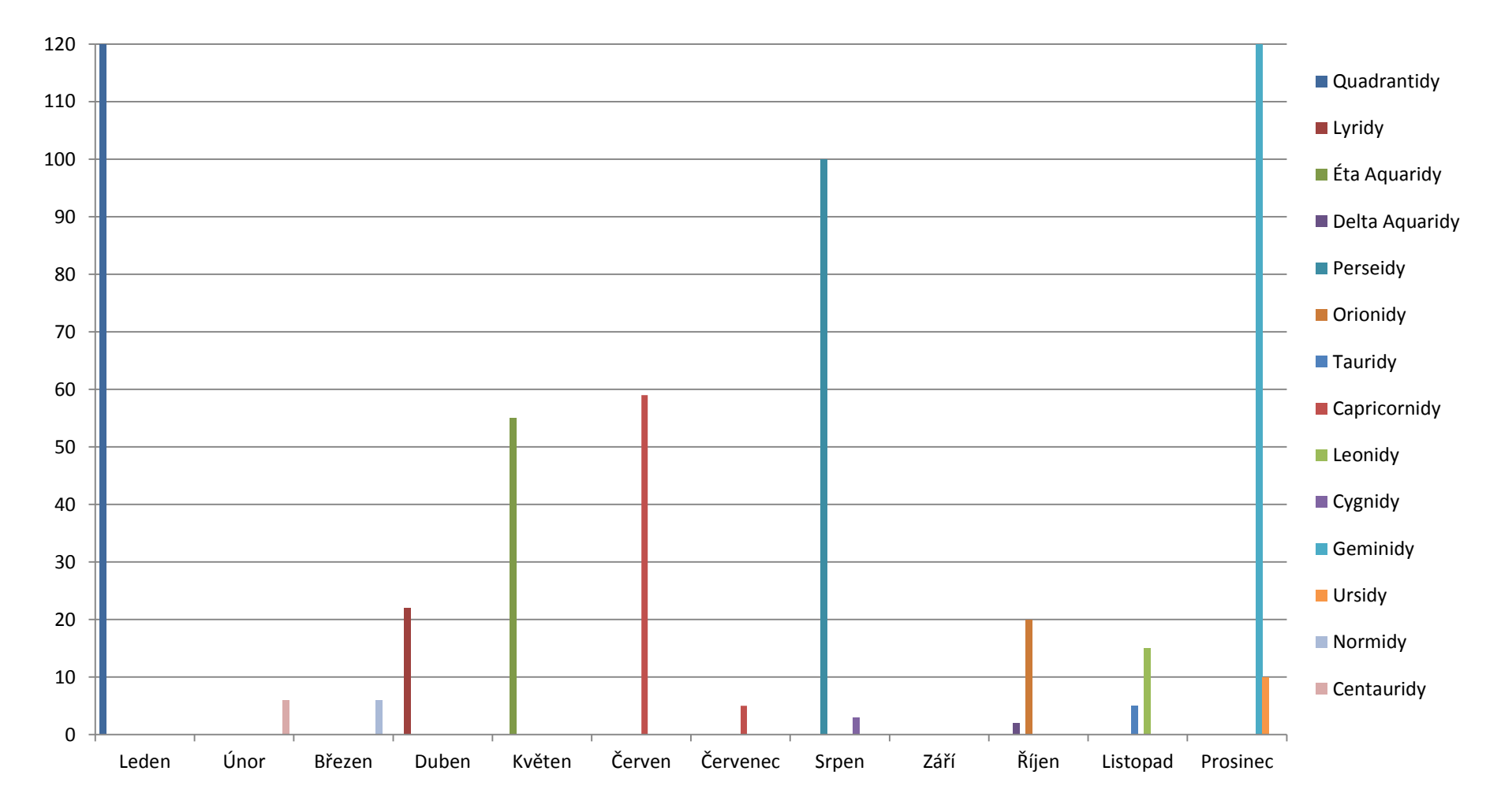

*Graf 1: Hodinová frekvence a čas určitých meteorických rojů*

### <span id="page-11-0"></span>**2.3 Rádiová detekce**

Když těleso vstupuje do atmosféry, ionizuje vzduch ve své dráze a to přibližně ve výšce 100- 50 km nad zemským povrchem (ionosféra). Tato ionizovaná stopa dokáže na krátkou chvíli (zlomky sekundy až několik minut), odrazit radiové signály ze vzdáleného vysílače. Detekce přímou cestou vzhledem k zakřivení Země možná není. Taková detekce je nezávislá na špatném počasí, na denním světle nebo na světle úplňku Měsíce - tyto všechny jevy naopak omezují sledování meteoru vizuálně. Navíc platí, že takovouto detekcí lze zachytit tělesa až do hmotnosti 10-10 kg, což odpovídá jasnosti až 8 mag., jež je okem nespatřitelná.

Nejjednodušeji lze meteor zachytit využitím digitálně laděného radiopřijímače s připojením na vnější směrovou anténu. Nalezneme volnou frekvenci z rozsahu 87,5 až 108,0 MHz, na které neslyšíme žádné mluvené slovo či hudbu, kterou ovšem využívá vzdálený vysílač (preferovaná vzdálenost vysílače je 500 až 800 km). Čím nižší frekvence, tím lépe. Je dobré vybrat vysílač, jehož výkon je minimálně 30 kW.

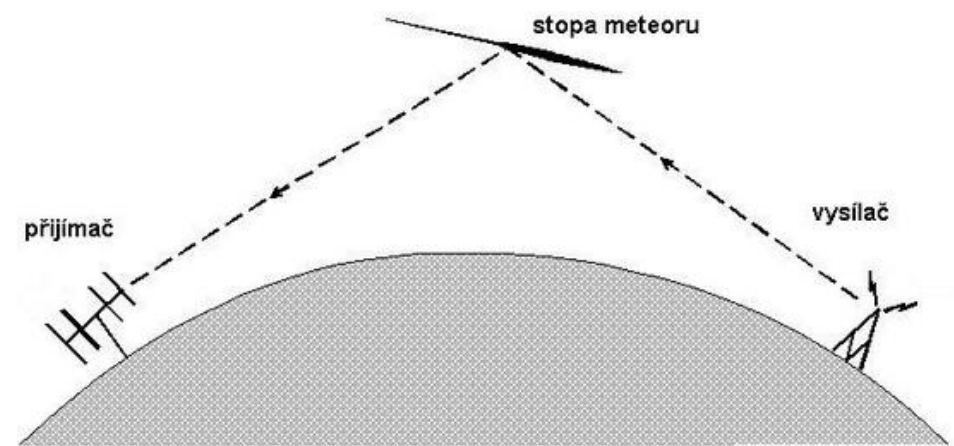

*Obrázek 1: Princip přijímání signálů, (Petr Pudivítr, 2001)*

#### <span id="page-11-1"></span>**2.3.1 Radar GRAVES**

Radar Graves, je francouzský projekt, který vznikl 15. Prosince 2005. Slouží jako detekční stanice těles, satelitů a hlavně špionážních družic, které prolétávají nad územím Francie. Po detekování nového objektu se zaznamená jejich dráha do katalogu. Graves dokáže zachytit objekty na oběžné dráze, které jsou větší než 10cm (do vzdálenosti 2000km) a objekty, které jsou větší než 1m i na geostacionární dráze (ve spojení s optickým pozorovacím systémem). Radar je umístěn nedaleko Dijonu ve Francii v lokátoru JN27SI. Leží v nadmořské výšce 202 metrů. Vysílá na frekvenci 143.050 MHz CW 24 hodin denně, 7 dní v týdnu, bez jakéhokoli zasáhnutí člověka.

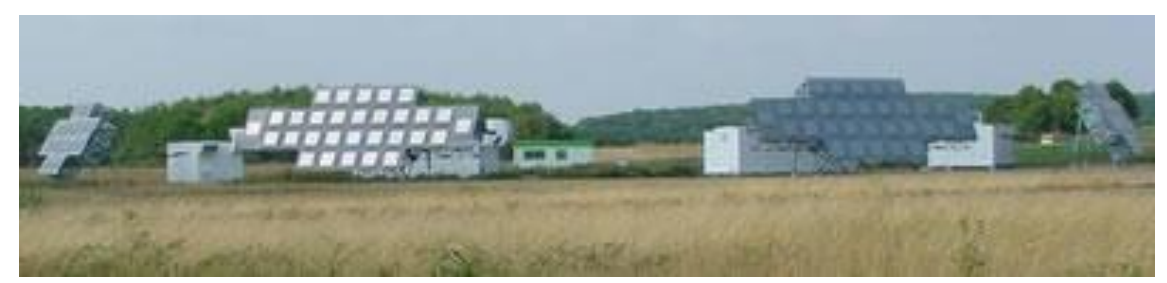

*Obrázek 2: Radar Graves, Anonym, 2008*

#### **Jak funguje vysílač radaru Graves?**

Radar má 4 separátní fázované anténní soustavy. Každá anténní soustava pokrývá 45° v azimutu. Rádiový vysílač září pouze jižním směrem, od 90° na východ až do 270° na západ. Horizontální svazek je široký 7,5°. Každý sektor je tedy rozdělen 6 dílů. Do každého dílu sektoru vysílá radar 3,2 sekundy. Tedy celý sektor trvá 19,2 sekundy. Každý sektor je tedy skenován 4500x za 24 hodin. Všechny 4 sektory vysílají najednou. Vyzařovací úhel ve vertikální rovině je 15°.

Při průletu meteoritu dochází k odrazu signálu, který je dobře slyšitelný, na přijímači musí být nastavena frekvence vysílače a druh provozu CW. (Schmidt, 2013) (Thomson, 2013)

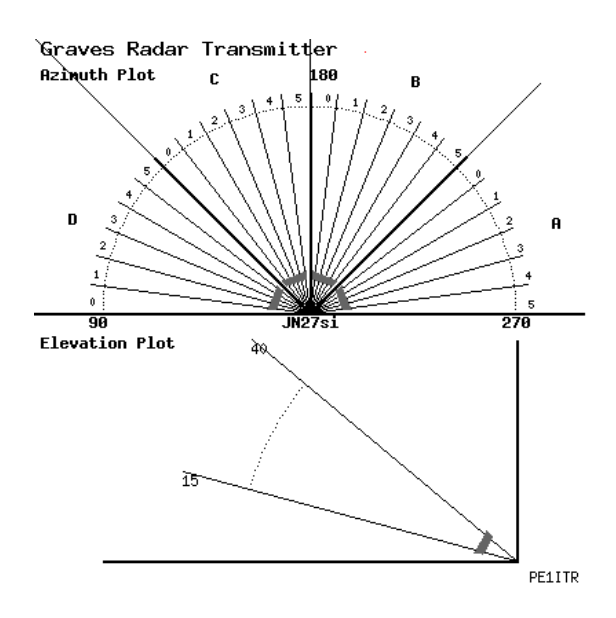

*Obrázek 3:Azimut a úhel vysílání radaru Garves, (Anonym)*

#### <span id="page-12-0"></span>**2.3.2 Rádiová detekční stanice**

Detekční stanice na hradecké hvězdárně byla zkonstruována podle předlohy přijímače RMDS01A. Jedná se vlastně o základní anténu, která je aktuálně používána na většině stanic. Její hlavní předností jsou malé rozměry, takže umožňuje i instalaci na balkon, terasu apod. Důležitá je ale také její primitivní konstrukce, která umožňuje její snadnou výrobu a je proto vhodná i pro začátečníky. Skládá se z přijímací antény a zařízení, které digitalizuje přijatý signál z antény.

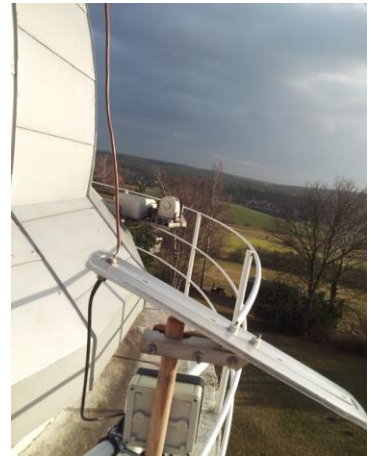

*Obrázek 4: Příjímač na HPHK*

#### **Potřebné vybavení pro stavbu přijímače**

- 1. Přijímač SDRX01B
- 2. Kmitočtový syntezátor laditelný přes USB
- 3. 2x napájecí modul UNIPOWER02A
- 4. 2x síťový napájecí zdroj 12V
- 5. Koaxiální kabel RG58
- 6. Předzesilovač LNA01A
- 7. 3x SMA konektory na kabel
- 8. UHF konektory zásuvka do panelu a vidlice na kabel (pro konstrukci antény).
- 9. PC s dostatečným výpočetním výkonem pro zpracování signálu. Vyzkoušeným minimem je Intel Atom N270 1,6GHz 1GB RAM pro vzorkování 48kHz.
- 10. Kvalitní zvuková karta.
- 11. Internetová konektivita.

Pro digitalizaci nízkofrekvenčního signálu z přijímače je možné využít zvukovou kartu počítače se stereo vstupem. Důležitým parametrem zvukové karty je dobrý odstup signál šum (S/N minimálně 80dB). Co se týká vzorkovací frekvence, tak lze meteory detekovat i se vzorkováním 48 kHz. Je tím ale snížena časová rozlišovací schopnost stanice. Nastavení softwaru stanice je rozděleno na dva kroky, prvním je naladění přijímače na frekvenci, kde vysílá radar GRAVES a v dalším kroku nastavení detekce meteorů v přijímaném pásmu. (Kákona, RMDS, 2013) (Kákona, RDMS, 2014)

## <span id="page-13-0"></span>**3 Praktická část**

### <span id="page-13-1"></span>**3.1 Metodika**

Během této práce jsem se naučila spoustu zajímavých metod a vědomostí. K sepsání teorie bylo použito pět vypůjčených knih ze Studijní vědecké knihovny v Hradci Králové. Pro potvrzení hypotézy jsme zvolili jednoduchou formu konstruování 3D modelu pozorovatelné části z Hradce Králové a skenované části radaru Graves. K vytvoření 3D modelu bylo potřeba nastudovat, jak radar funguje. Bylo zjištěno, že pozorovatelná část atmosféry z Hradce Králové má tvar podobný kulovému vrchlíku. Tvar ozářené části atmosféry rádiovým vysílačem je složitý a bude ukázán později na obrázku. K modelování těles byl použit program Google SketchUp (viz 3.1.1). Po zapnutí programu bylo nutné zadat jednotky v metech aby bylo možné udělat průnik přesně (tj. ve zmenšené podobě). Každý krok byl následně vyfotografován a popsán. Dokončený model pozorované oblasti atmosféry z Hradce Králové má tvar podobající se kulovému vrchlíku a byl umístěn na zakřivený povrch Země společně s oblastí Hradce Králové. Dále na zakřivený povrh Země byl umístěn (v dané vzdálenosti od Hradce Králové) model ozářené oblasti atmosféry vysílačem Graves. Průnikem těchto dvou oblastí vznikla oblast, ve které náš přijímač mohl zachytit signál rozptýlených rádiový vln. Pro naprosté potvrzení hypotézy byla použita rádiová meteorická detekční stanice, na které se podařilo zachytit odrazy vln vypouštěných radarem Graves, a tak bylo potvrzeno, že průnik pozorovatelné části oblohy z Hradce Králové a vysílačem GRAVES ozářené části oblohy je opravdu nenulový.

#### <span id="page-14-0"></span>**3.1.1 Použité programy Spectrum laboratoř**

Freewarový program Spectrum Laboratory patří mezi mnoho programů, které pro svůj provoz využívají zvukovou kartu počítače. Spectrum Lab je program, umožňující důkladnou analýzu a zpracování zvukových signálů jak přivedených na zvukovou kartu, tak i uložených ve zvukových souborech (\*.wav). Obsahuje mnoho přístrojů jako je osciloskop, frekvenční analyzátor, modulátory a demodulátory, generátory, filtry, směšovače, záznamník, apod., kterými lze signál zpracovat. U jednotlivých prvků lze nastavovat parametry. Protože program vytvořili radioamatéři, obsahuje i speciální funkce pro řízení transceiverů, příjem a vysílání znaků v digitálních komunikačních provozech nebo po přivedení příslušných signálů (radiových nebo zvukových z mikrofonů) určení směru ke zdroji signálu. Umí také dekódovat časové údaje z dlouhovlnných vysílačů časových signálů nebo hlídat sledovaný signál a provádět naprogramované činnosti při dosažení nastavených hodnot. Nastavování je opravdu mnohostranné a proto se, pokud se uživatel v nastavování ztratí, hodí i funkce návratu do "továrního" nastavení. Výsledky [měření](http://cs.mt.com/cz/cs/home/products/P_Food_Retail_Solutions/counter_scales.html?utm_source=topkontakt-partner&utm_medium=topkontakt) i nastavení lze ukládat pro pozdější opětovné použití. (Lukavský, 2008)

#### **Google SketchUp**

Tento nástroj lze využít jak pro tvorbu, tak i pro úpravu 3D modelů. Své uplatnění si najde při tvorbě počítačových her, filmů, v architektuře, modelování bytových prostor apod. Jeho oblíbenost je dána tím, že umožňuje rychle a efektivně vytvořit nejen 3D grafiku, ale i např. virtuální prohlídku vytvořených modelů.

Má velmi kvalitně zpracované uživatelské prostředí, ve kterém nemá problém zorientovat se ani úplný začátečník. Dále je to přehledná nástrojová lišta, ve které nalezneme většinu používaných nástrojů. Ihned po vybrání nástroje se zobrazí nápověda. Pokročilejší uživatelé jistě ocení klávesové zkratky některých základních funkcí, které výrazně urychlují práci. (Vojíř, 2009)

#### <span id="page-14-1"></span>**3.1.2 Postup práce**

#### **Model části, ve které můžeme zachytit rozptýlené vlny v Hradci Králové**

1) Vytvoření třech elips. Pro vytvoření elipsy klikneme na tlačítko Circle v nabídce nástrojů, pak kurzorem najedeme na střed barevných os a zadáme rádius 6,478 metrů (tj. průměr Země + ionosféra 100km ve zmenšeném měřítku). Následně vytvoříme další dvě elipsy tentokrát kolmé na první kruh (libovolně na modré ose). První má rádius o velikosti průměru Země a druhá má rádius 6,478 jako první elipsa. Elipsy mají společný střed. Toto poslouží k vytvoření koule.

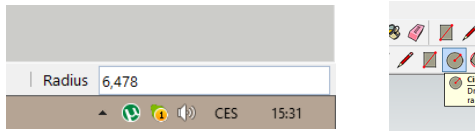

*Obrázek 5: Raduis(poloměr) Obrázek 6:Circle nástroj*

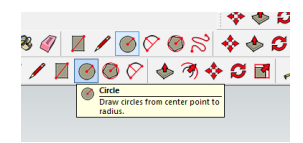

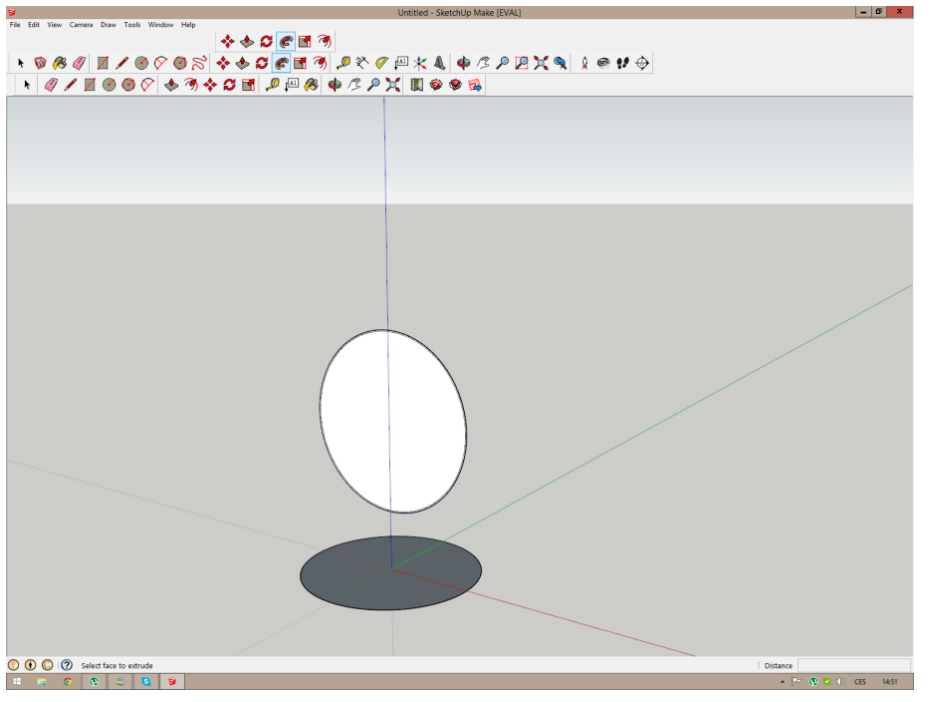

*Obrázek 7: Kružnice*

2) Vytvoření koule. Pro vytvoření koule nám poslouží tlačítko Follow me, které nalezneme v nabídce nástrojů. Pak pouze stačí kliknout na větší kolmou elipsu a na elipsu, která leží vodorovně. Při dlouhém podržení tlačítka Alt se koule vytvoří sama.

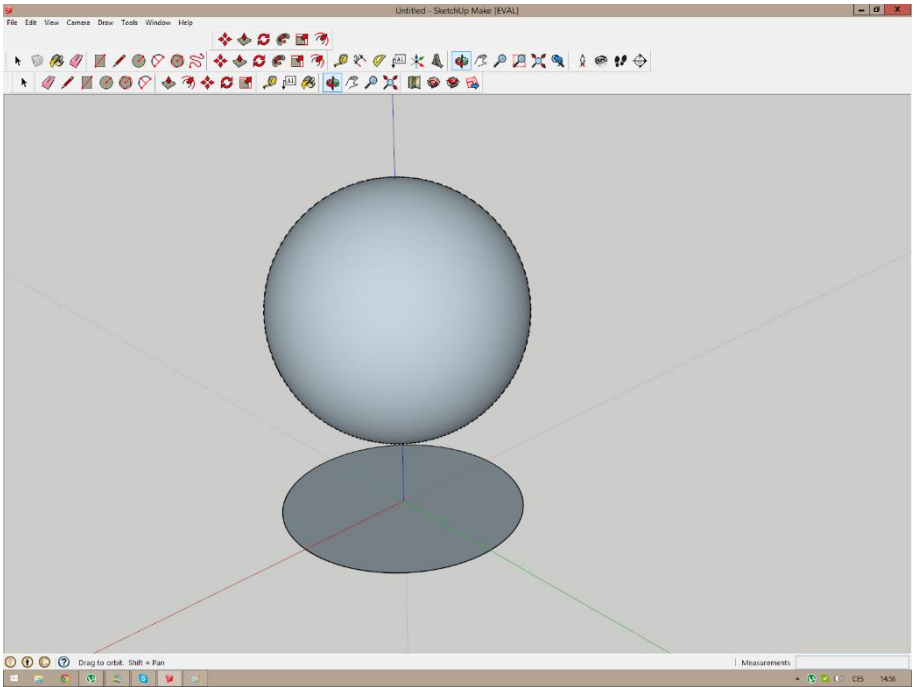

*Obrázek 8: Koule*

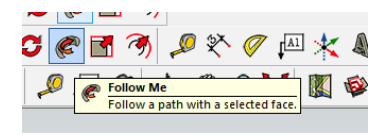

*Obrázek 9:Follow Me nástroj*

3) Posunutí elipsy na vrchol koule, tak aby střed elipsy ležel na modré ose a tvořil s koulí tečnu. Klikneme na tlačítko Select, které také najdeme na hlavním panelu nástrojů a označíme si elipsu. Dále klikneme na tlačítko Move a najedeme s ním na střed elipsy. Poté střed přetáhneme na vrchol koule, kde hledáme konec kružnice. Po zobrazení nápisu Endpoint klikneme.

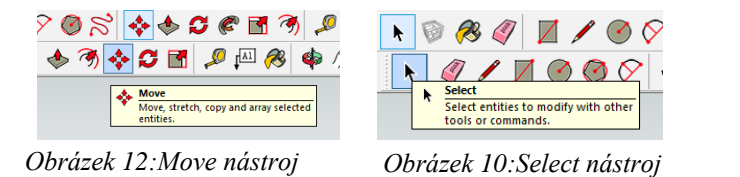

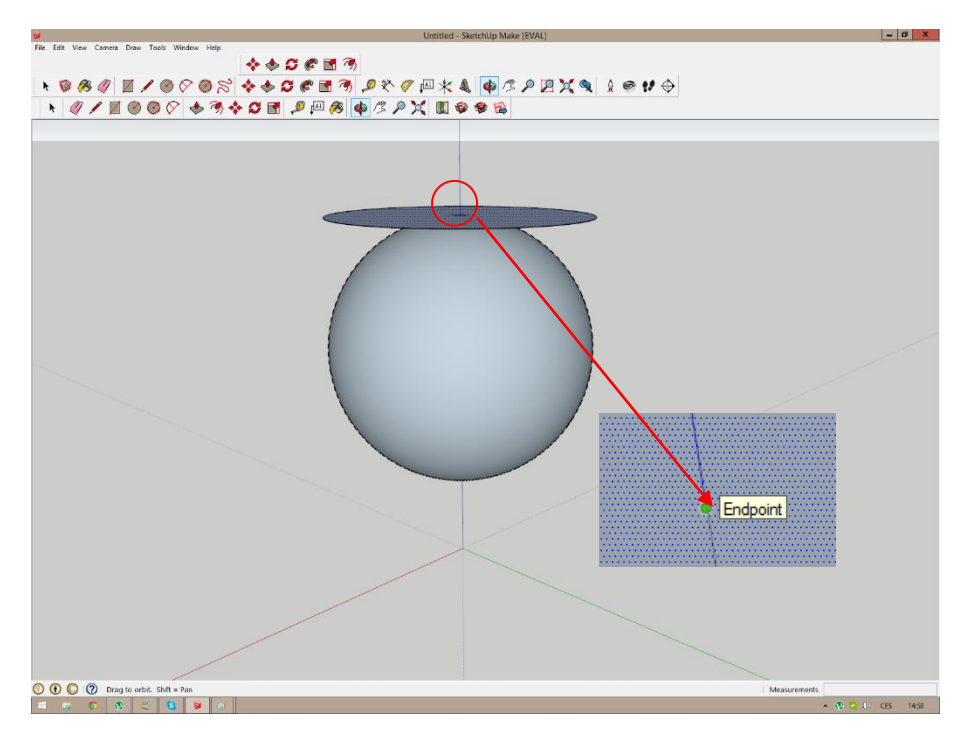

*Obrázek 11:Koule s kružnicí*

4) Posunutí elipsy o 100 metrů níže. Tlačítkem Select označíme elipsu. Poté pak tlačítkem Move klikneme na střed elipsy, kterou následně posuneme o 100 metrů dolů nastavením délky v okénku Length na 100. Zmáčkneme Enter a elipsa se sama posune na určené místo.

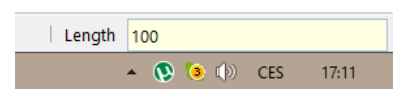

*Obrázek 13:Délka*

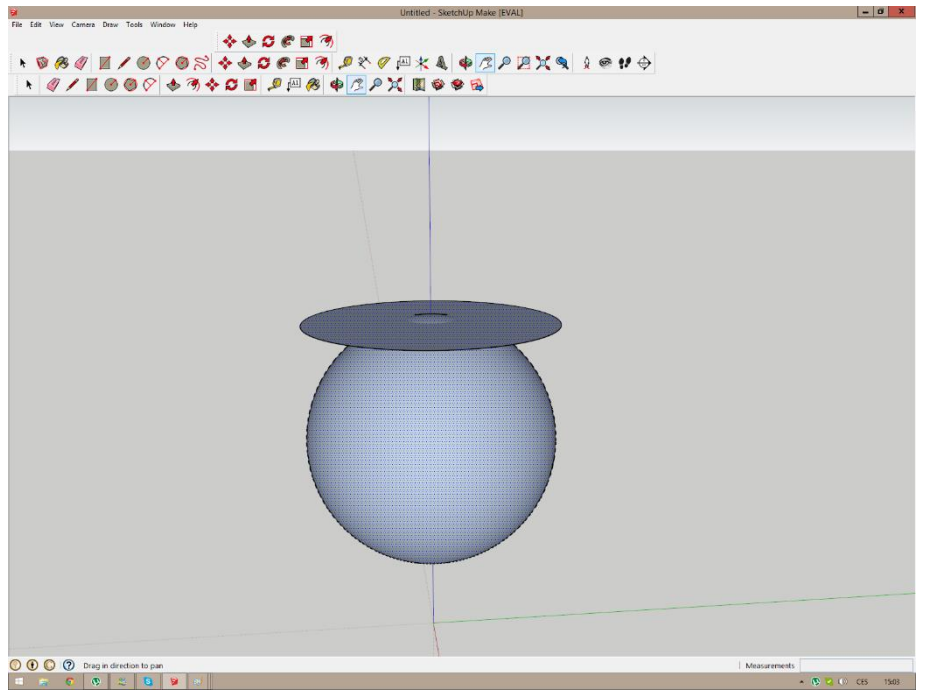

*Obrázek 15:Průřez koule*

5) Seříznutí koule. Podržením tlačítka Ctrl si označíme elipsu i kouli. Poté klikneme pravým tlačítkem na označenou plochu a zvolíme Intersect Faces a následně With Model.

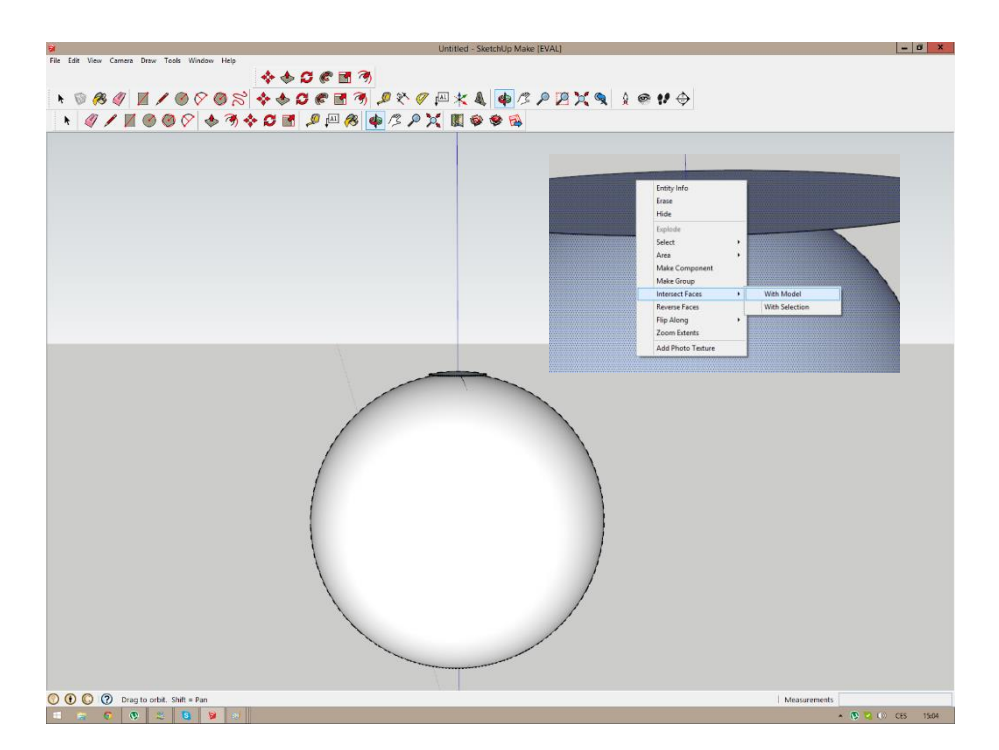

*Obrázek 14:Koule a oblast*

6) Odstranění zbytku koule a elipsy tlačítkem delete.

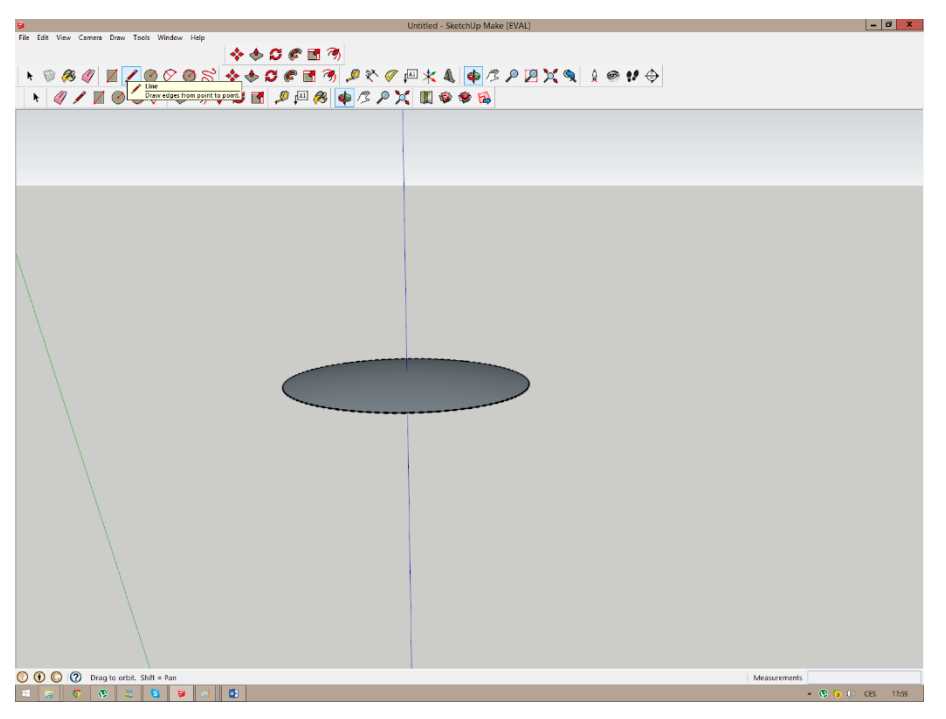

*Obrázek 16:Oblast skenovaná v Hradci Králové*

#### **Model průniku ozařované části radarem Graves se skenovanou oblastí v Hradci Králové**

1) Pod vytvořenou oblastí z minulého kroku vytvoříme kružnici. Na kružnici vytvoříme kolmou přímku k modré ose (poloměr) procházející středem kružnice. Tlačítkem Rotate, které se nachází v hlavní nabídce nástrojů, pak otočíme přímku tak, aby její úhel byl od vrcholu kružnice s oblastí Hradce Králové 7,4° (viz výpočet).

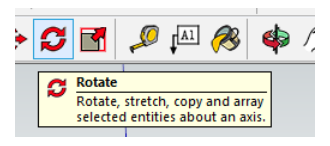

*Obrázek 18:Rotate nástroj*

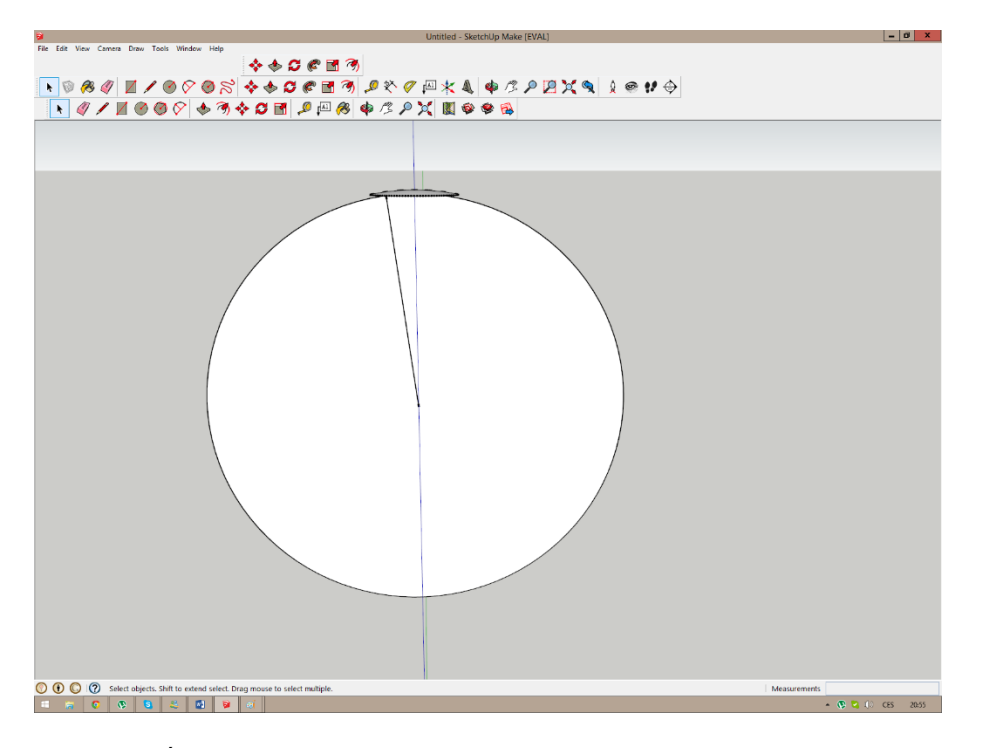

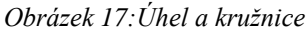

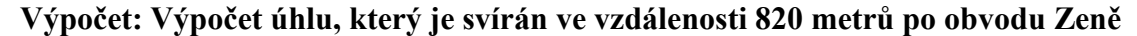

$$
r.a = l \rightarrow a = \frac{l}{r} \rightarrow \alpha = a.\frac{180}{\Pi}
$$

Kde: a … Úhel ve stupních,

α … úhel v radiánech,

r … poloměr Země,

l … délka (vzdálenost od bodu k bodu).

2) Ze vzniklého bodu na kružnici protáhneme přímku tak, aby úhel mezi přímkami svíral 105° (úhel pod kterým radar vysílá signály + 90°obzor). Následně pak vytvoříme druhou přímku, které nyní bude svírat úhel 150° (azimut radaru + 90° obzor). Tyto dvě přímky se pak spojí v jeden trojúhelník přímkou. Všechny tyto operace byly vytvořeny tlačítkem Rotate.

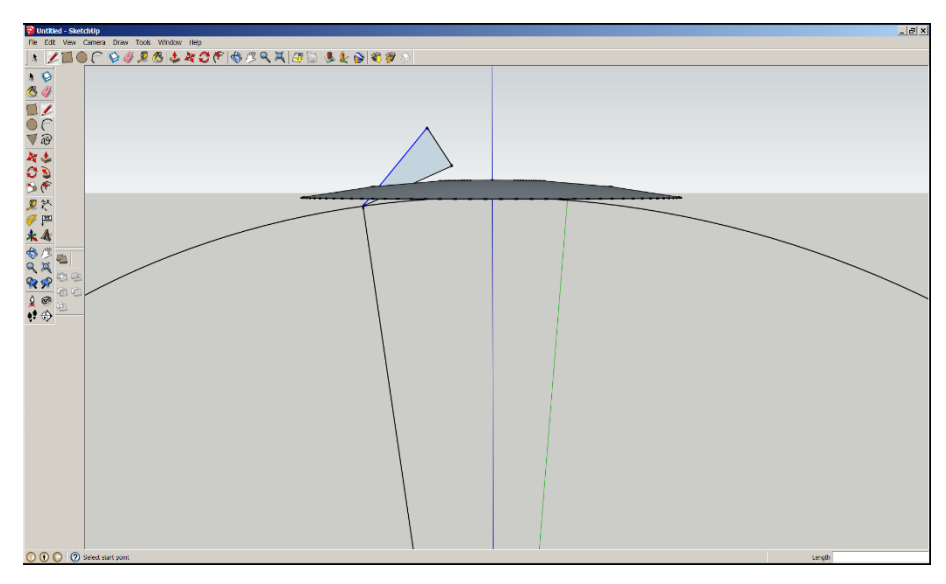

*Obrázek 19:Trojuhelník*

3) Trojúhelník zkopírujeme a otočíme ho po své ose, tak aby oba trojúhelníky byly v jedné rovině. Je nutné zkontrolovat, jestli sedí úhly. Mezi nejbližšími vrcholy trojúhelníku (horními body) pak vytvoříme úsečku, na kterou následně vytvoříme kolmici se stejným rozměrem. Tlačítkem Arc pak vytvoříme půlkruh, který poslouží jako pomocná čára při vytváření průniku. Jelikož radar září pouze jižním směrem můžeme vymazat přímky a zbyde nám pouze půlka kružnice, na kterou následně klikneme a tlačítkem Follow Me vytvoříme úsek, který radar skenuje.

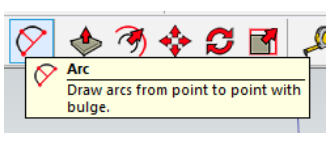

*Obrázek 20:Arc nástroj*

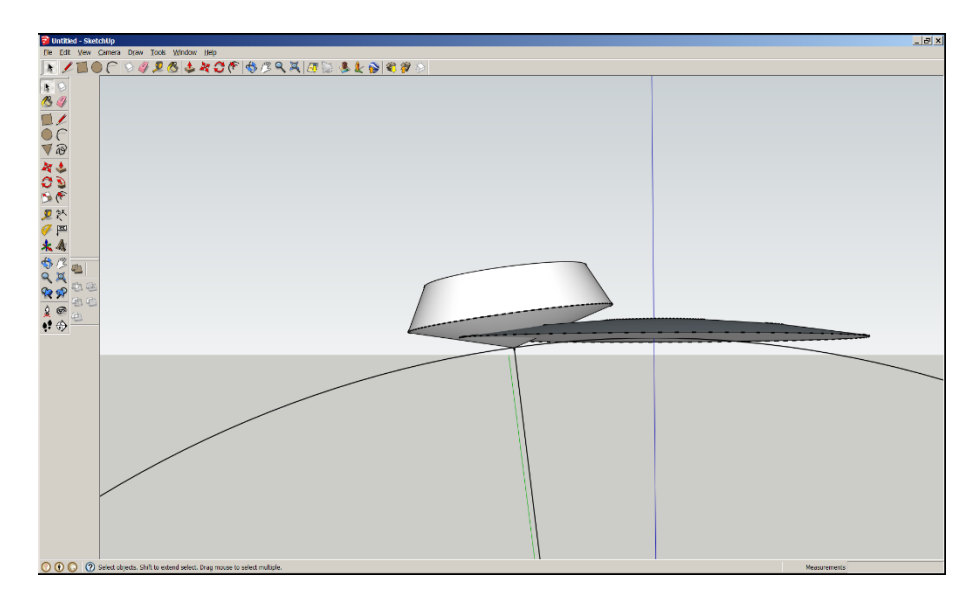

*Obrázek 22:Skenované oblasti*

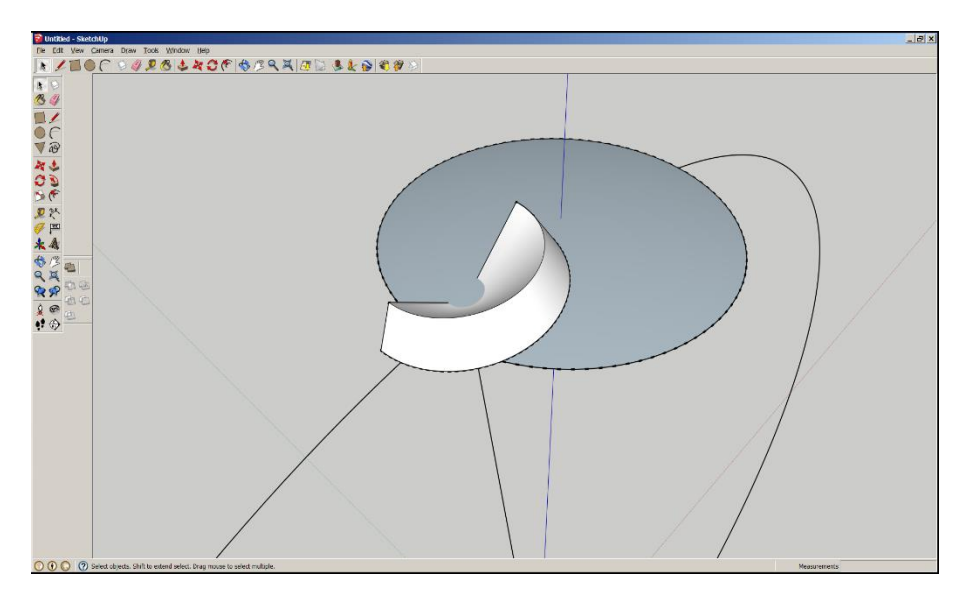

*Obrázek 21:Skenované oblasti 2*

4) Vytvoření průniku vznikne označením celého objektu a klikneme pravým tlačítkem na označenou plochu, kde následně zvolíme Intersect Faces a pak With Model. Odstraněním zbytečných částí vznikne průnik mezi oblastmi a tím se potvrdí hypotéza.

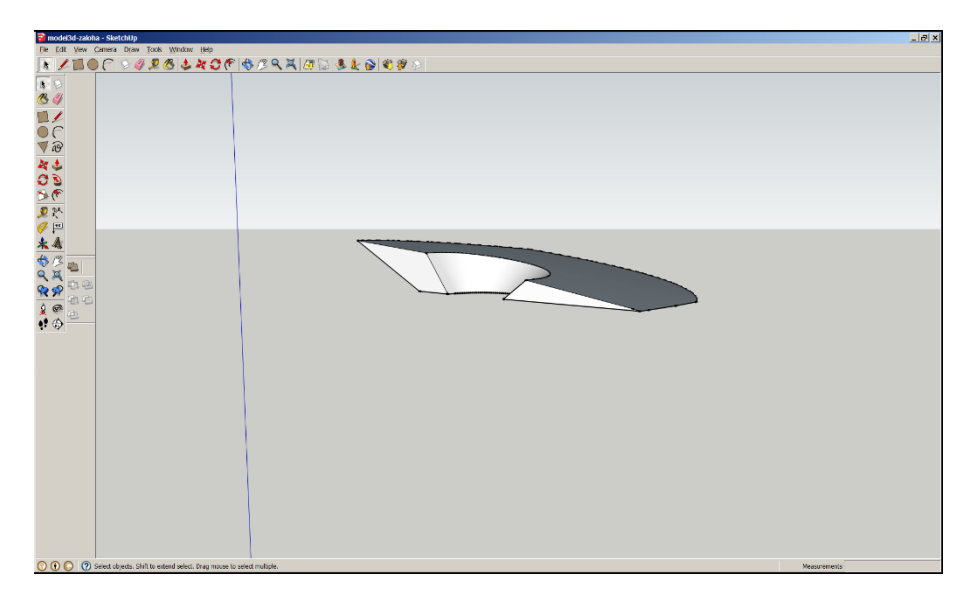

*Obrázek 23: Průnik*

## <span id="page-23-0"></span>**3.2 Výsledky**

<span id="page-23-1"></span>**3.2.1 Skenovaná oblast Hradce Králové**

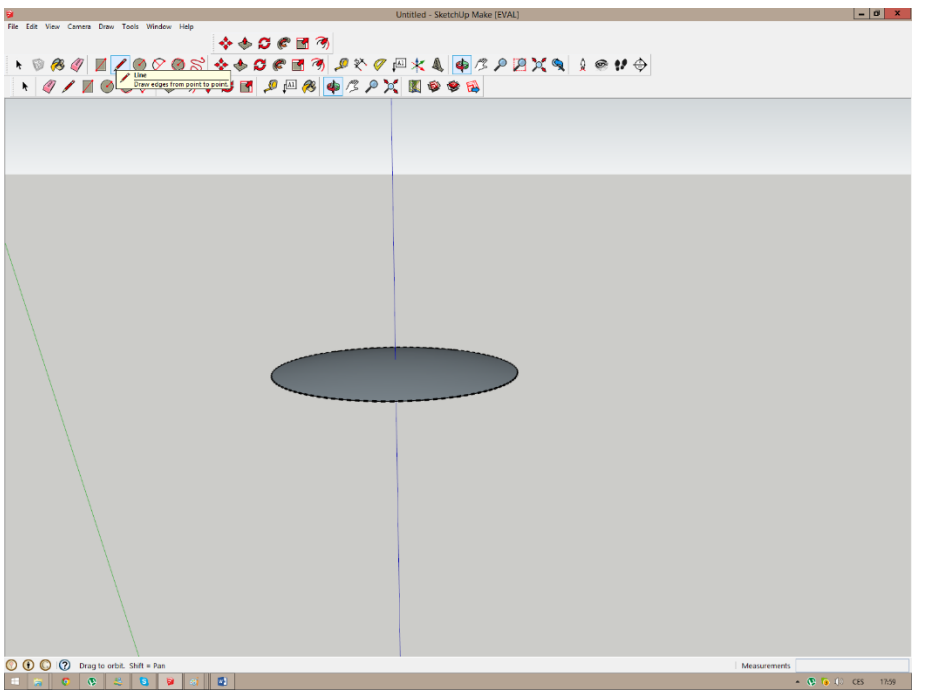

*Obrázek 24: Skenovaná oblast v Hradci Králové*

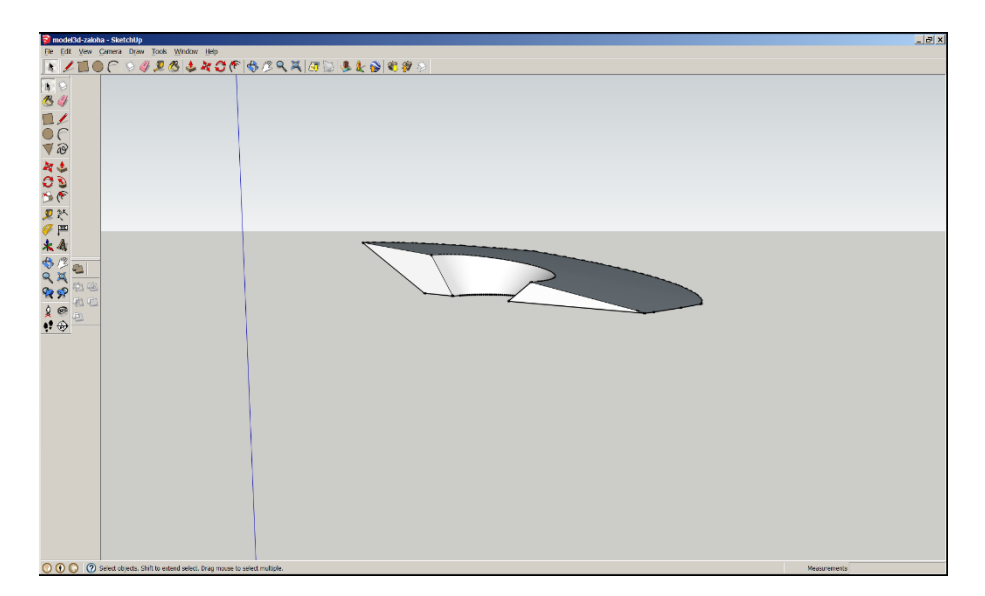

#### <span id="page-23-2"></span>**3.2.2 Průnik oblasti Hradce Králové a skenovanou oblastí radaru Graves**

*Obrázek 25:Průnik skenovaných oblastí*

#### <span id="page-24-0"></span>**3.2.3 Zachycený meteor detekční stanicí**

Tento malý sporadický meteor byl zachycen rádiovou meteorickou detekční stanicí dne 16. ledna 2014 v 11:31 hodin. Červená čára označuje rušení signálem wifi, která se nachází nedaleko přijímače. Zachycená tělesa se mohou objevit jen v určité části obrazovky, vymezené barevnými kosočtverečky.

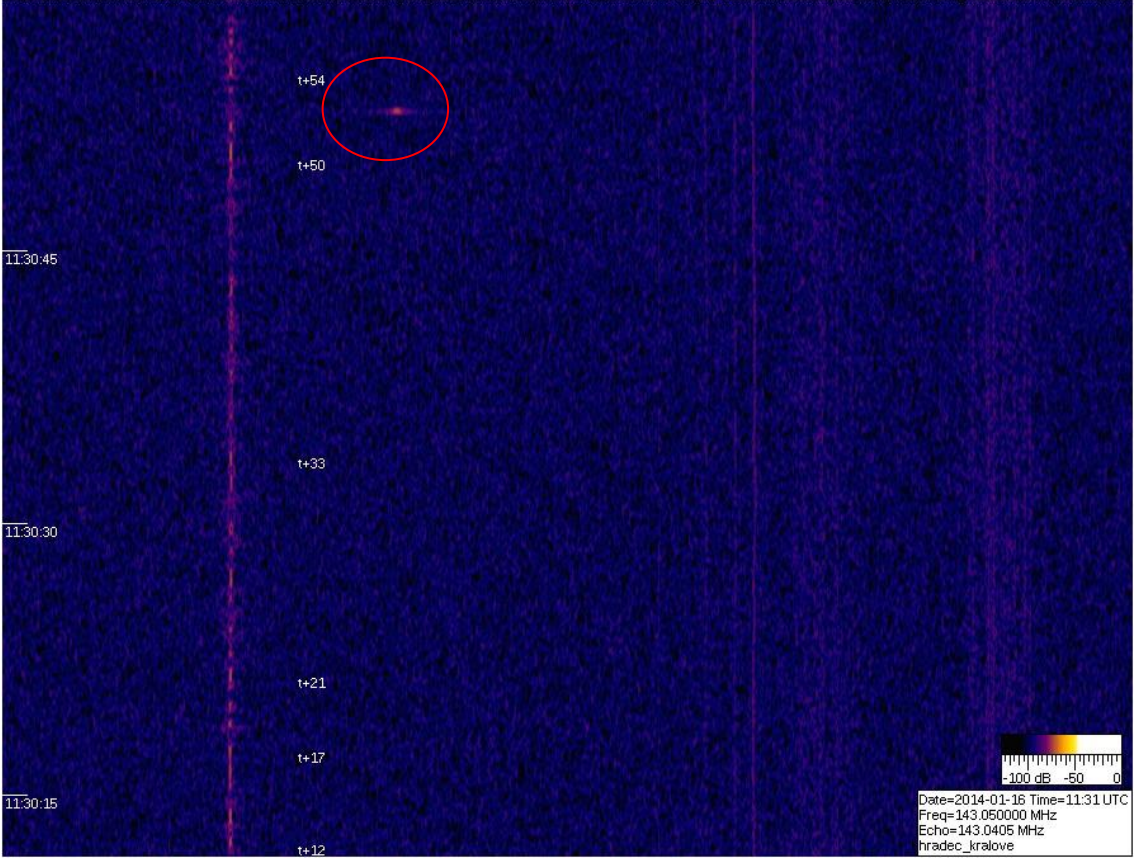

 $\frac{1}{2500 \text{ Hz}}$  9600  $\frac{2700}{1000}$  9800 9900 10000  $\frac{2000}{1000}$  10200 10200  $\frac{10300}{101111}$   $\bigotimes$   $\frac{10400}{1111111111}$  $\frac{10500}{11111}$  $\frac{10600}{11111}$ 

*Obrázek 26:Zachycený meteor, (SpectrumLab,2014)*

## <span id="page-25-0"></span>**4 Diskuse**

V této práci bylo využito jednoduchých a běžně dostupných metod 3D modelování, které vedly k úspěšnému výsledku. Jako první bych chtěla upozornit na změnu měřítka, které se muselo upravit z důvodů značné velikosti Země a to zmenšením v poměru 1:1 000 000. Průměr Země je tedy v uvedeném měřítku 6,378 m. Modelování také nebylo zcela přesné, jelikož planeta Země nemá tvar přesné koule. Z toho důvodu jsme používali zaokrouhlený průměr Země. Model je ale dost přesný na to, aby neovlivnil tvar výsledné oblasti. Dále je oblast pozorovaná v Hradci Králové omezená obzorem, proto její horní hranice byla zvolena podle schopnosti vytvořit v atmosféře ionizovanou stopu po průletu meteoru. Její dolní hranice omezená není, přestože většina meteorů ji má v 80 kilometrech nad zemí. V projektu se tedy jedná o pouhou jednu vrstvu ionizované atmosféry. Zvoleným postupem práce bylo postupně zjištěno mnoho dalších zajímavostí, které by za normálního zdlouhavého počítání, nebylo možné odhalit. V placené verzi programu SketchUp je také možné zjistit objem tělesa, které bylo vytvořeno.

## <span id="page-26-0"></span>**5 Závěr**

Cílem této práce bylo potvrdit, zda je možné přijmout odražené rádiové signály, vysílané radarem Graves, v Hradci Králové. Byl tedy zvolen jednoduchý postup, kterým bylo dokázáno, že průnik mezi skenovanými oblastmi je opravdu nenulový. Na základě pravdivé hypotézy se provedl i pokus přijímání rozptýlených rádiových vln přijímačem, který pouze znovu dokázal, že hypotéza byla skutečně pravdivá. Dále bylo zjištěno, že meteory, jejichž rozptýlené vlny přijímáme, můžeme vidět přibližně 12° nad obzorem a to znamená, že v této výšce je možné pozorovat meteory zachycené na naší rádiové detekční stanici i pouhým okem. Téma této práce je pro mě velice zajímavé a mohla jsem se naučit a zjistit mnoho věcí ohledně vesmíru a způsobu jeho zkoumání. Práce nám tedy vymezila přesnou oblast, odkud můžeme zachytit přijímačem odražené vlnění a bude uplatněna v projektu, který zkoumá a detekuje tělesa zachycené detekční stanicí a vizuálně porovnává jejich magnitudu s intenzitou zobrazeného signálu.

## <span id="page-27-0"></span>**6 Seznam použité literatury**

- 1. Anonym. (2013). *Meteory*. Získáno 3. Leden 2014, z Půda chytrák: http://puda.chytrak.cz/ulohy/dipl\_pp/06.htm
- 2. Hajduk, A. (1987). *Encyklopédia astronómie.* Bratislava: Obzor, n.p.
- 3. Kákona, J. (11. Leden 2014). *RDMS.* Získáno 12. Leden 2014, z RMDS01A: http://wiki.mlab.cz/doku.php?id=cs:rmds01
- 4. Kákona, J. (20. Srpen 2013). *RMDS.* Získáno 3. Leden 2014, z Radiová meteorická detekční stanice RMDS01A: http://www.mlab.cz/Designs/Measuring\_instruments/RMDS01A/DOC/RMDS01A.cs. pdf
- 5. Kleczek, J. (2002). *Velká encyklopie vesmíru.* Praha: Academia.
- 6. Kleczek, J. (1986). *Vesmír kolem nás.* Praha: Albatros.
- 7. Lukavský, P. (14. Května 2008). *SpectrumLab*. Získáno 3. Leden 2014, z BW češtiny: http://cestiny.idnes.cz/spectrum-lab-c9a-/Software.aspx?c=A080512\_94096\_bwcestiny-software\_bw
- 8. Schmidt, K. (2013). *GRAVES.* Získáno 3. Leden 2014, z Reception of Echoes out of Space with simple means of Amateur Radio Equipment: http://dk5ec.de/Graves-Echoenglish.pdf
- 9. Šolc, M. (1987). *Astronomie, astrofyzika, geologie - I. Země a sluneční soustava.* Praha: Univerzita Karlova v Praze.
- 10. Thomson, A. (7. Srpen 2013). *Radar*. Získáno 3. Leden 2014, z A GRAVES sourcebook: http://www.fas.org/spp/military/program/track/graves.pdf
- 11. Vanýsek, V. (1980). *Základy astronomie a astrofyziky.* Praha: Academia.
- 12. Vojíř, M. (10. Září 2009). *SketchUp*. Získáno 3. Leden 2014, z Mečtodický portál: http://spomocnik.rvp.cz/clanek/12365/3D-MODELOVANI-V-GOOGLE-SKETCHUP.html

<span id="page-28-0"></span>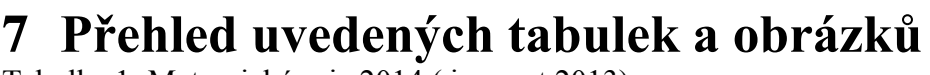

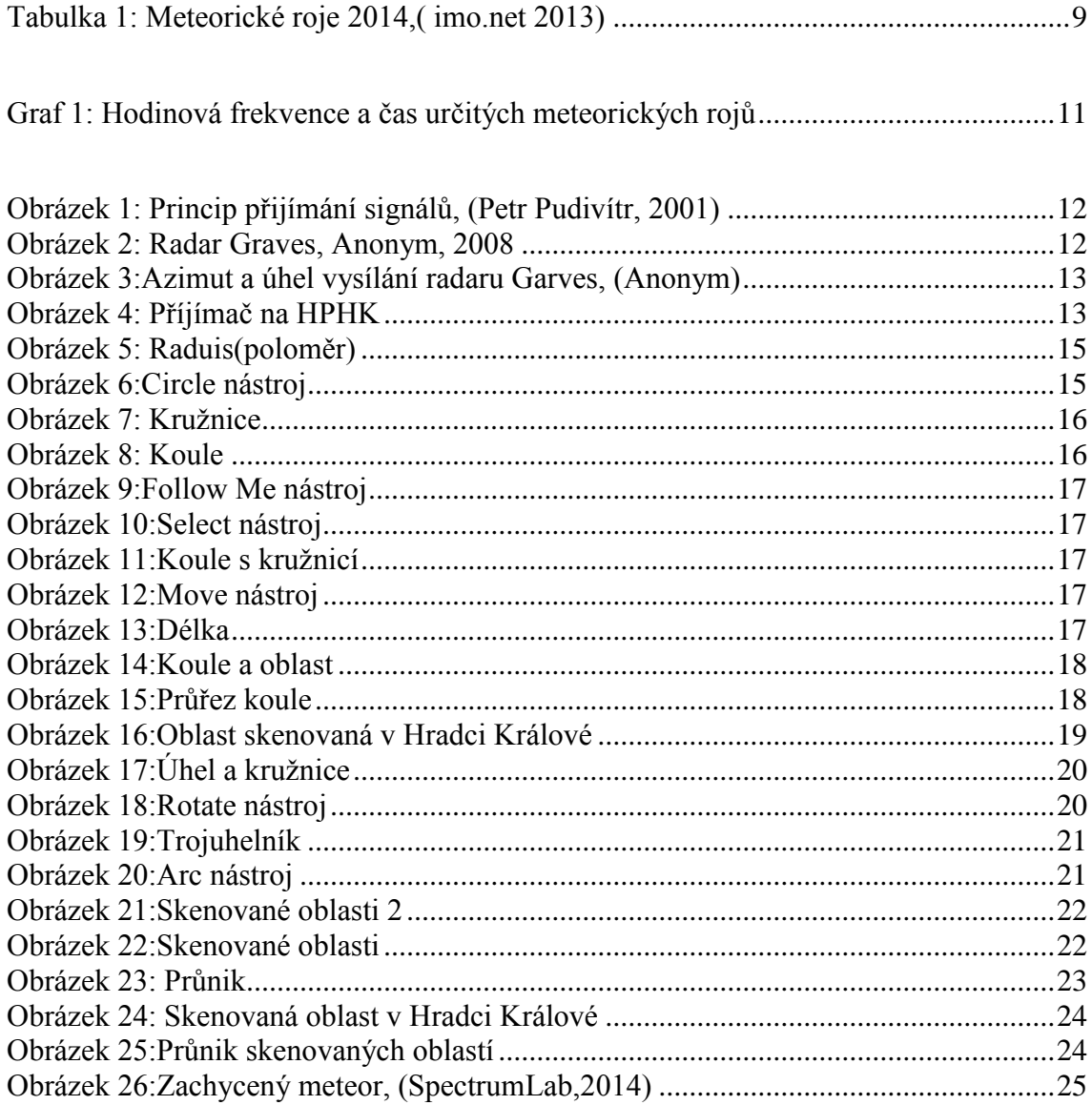